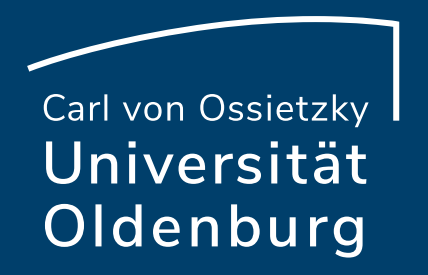

# Online-Klausuren mit Vips (Stud.IP)

Referat Studium und Lehre Mittagstreffen zur digitalen Lehre

Julia Pfeifer, 10.01.2023

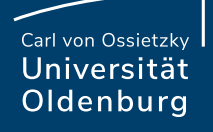

## Agenda

- Begrüßung
- Kurzer Einblick in Vips
- Eine Klausur erstellen und durchführen
- Eine Klausur korrigieren und an Studierende freigeben
- 

• Fragen **Do 16. Februar, 2023 12.30-13.30 Uhr**

> Vips in Kombination mit Courseware: (Selbst-)Lernprozesse von Studierenden aktivieren, Vertiefung und Anwendung von Lerninhalten fördern

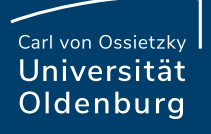

# Kurzer Einblick in Vips

• **Vi**rtuelles **P**rüfungs**s**ystem

#### **Selbsttest**

- Bearbeitung im Bearbeitungszeitraum
- Mehrfache Bearbeitung möglich
- Nach jeder Aufgabe erhalten die Studierenden die richtige Lösung

### **Übung**

- Bearbeitung im Bearbeitungszeitraum
- Erst nachdem der Bearbeitungszeitraum abgelaufen ist erhalten die Studierenden eine Rückmeldung
- Der\*Die Lehrende kann bestimmen, welche Art der Rückmeldung die Studierenden erhalten

#### **Klausur**

- Ein weiterer Bearbeitungszeitraum: die Bearbeitungsdauer
- Weitere Systemeinstellungen

**Seite 3 Online-Klausuren mit Vips (Stud.IP) —** Mittagstreffen zur digitalen Lehre 10.01.2023 Julia Pfeifer— Referat Studium und Lehre

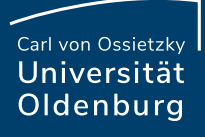

# Möglichkeiten von Vips für Klausuren

- Verschiedene Aufgabentypen
- Automatisierte Korrektur: bei geschlossenen Fragen unterstützend nutzbar
- Klausureinsicht
- Archivierung: druckbare/archivierbare PDF- /ZIP-Datei
- Klausurvarianten

**Single Choice**  $\frac{1}{2}$ **Multiple Choice**  $\frac{1}{\sqrt{2}}$ Einfachauswahl aus einer Liste Mehrfachauswahl aus einer Liste **Multiple Choice Matrix Freie Antwort** 丽 Einfachauswahl pro Zeile in einer Tabelle Kurze einzeilige Textantwort  $\mathsf{F}^\circ$ **Textaufgabe Lückentext** 目 Mehrzeilige Textantwort oder Dateiabgabe Lückentext mit Eingabe oder Auswahl **Zuordnung Reihenfolge** Zuordnung von Elementen zu Kategorien Anordnung von Elementen in einer Reihe **Algebraischer Term Externe Aufgabe (LTI-Tool)** Einzeilige Antwort mit Termauswertung Aufgabe aus einem externen Tool einbinden

• Nachteilsausgleich: Studierende können unterschiedliche Bearbeitungsdauer zur Verfügung gestellt bekommen

### Themen

- **Vips** in einer Veranstaltung hinzufügen
- **Teilnehmendenliste importieren**: aus Datei des Prüfungsamtes
- **Neue Klausur erstellen**
- Aufgabenblatt aus einem vorhandenen **Aufgabenblatt kopieren** und duplizieren; Aufgabenblatt einem Block zuweisen
- **Bearbeitungszeitraum und Bearbeitungsdauer**
- **Klausurvarianten** erstellen
	- Weitere Einstellungen: Zufällige Reihenfolge
	- Blöcke und Gruppen anlegen, Teilnehmende zuweisen
- **Aufgabenblatt korrigieren** und **Ergebnisse für Studierende freigeben**
- **Abgabezeitpunkt während einer laufenden Klausur ändern**
- **Punktevergabe**

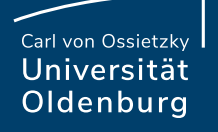

# Vips in einer Veranstaltung hinzufügen

• Über "Mehr..."

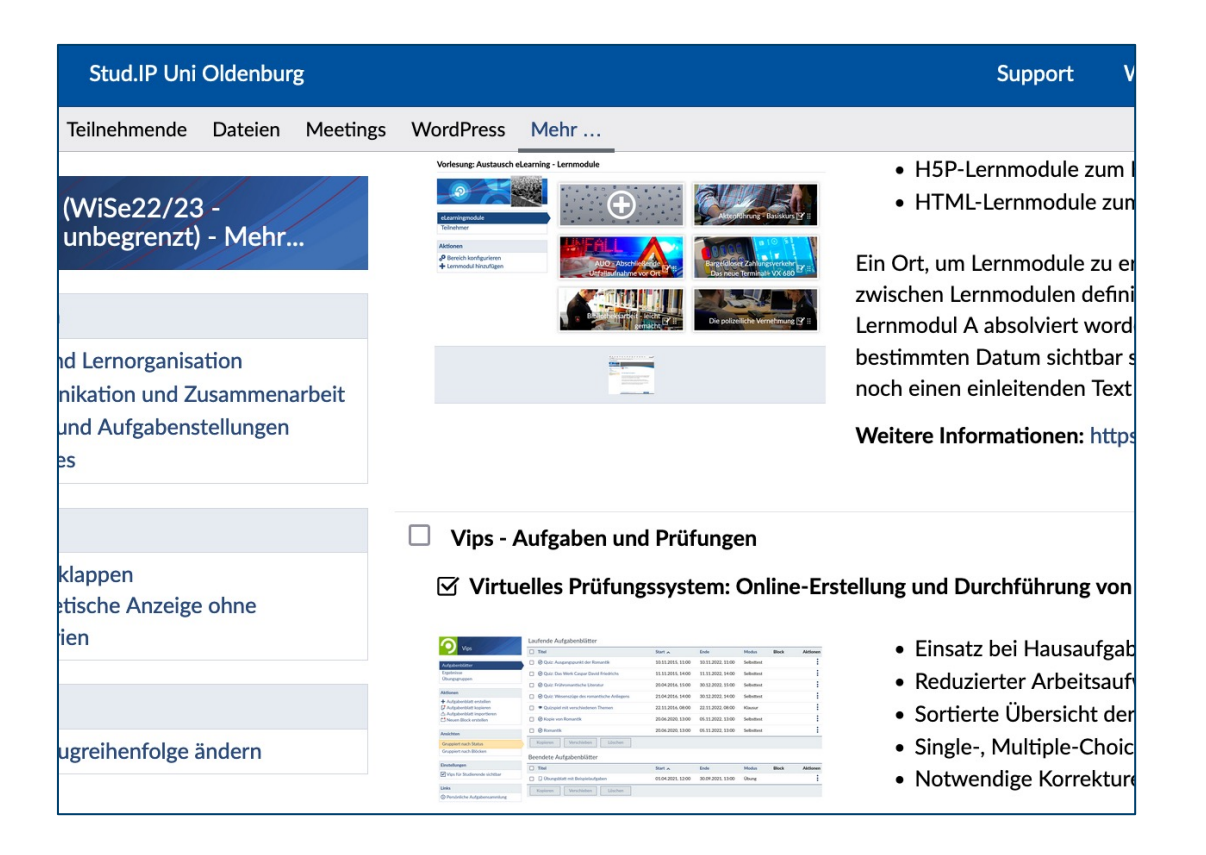

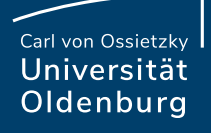

# Teilnehmende und Gruppen

- Über "Teilnehmende"
- Teilnehmendenliste importieren:
	- Nachname, Vorname
	- Nutzername
	- Email
- Möglichkeit die Seite "Teilnehmende" für Studierende zu verbergen
- Möglichkeit Gruppen anzulegen, um diese später Blöcken zuzuteilen

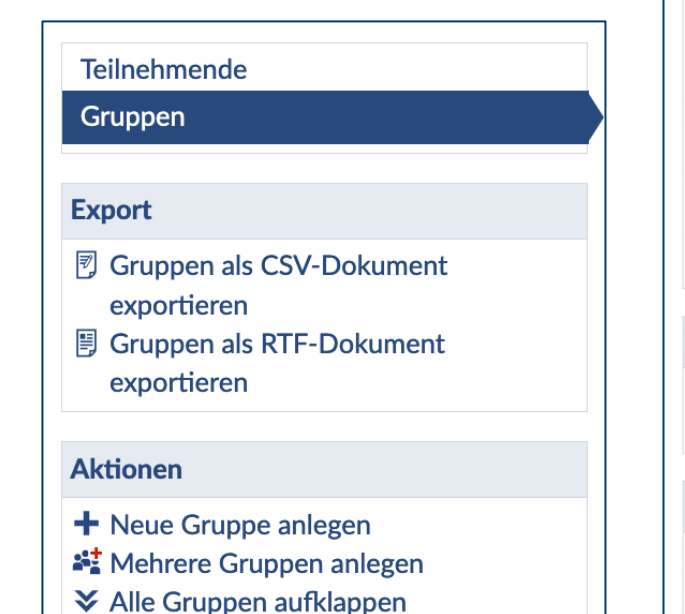

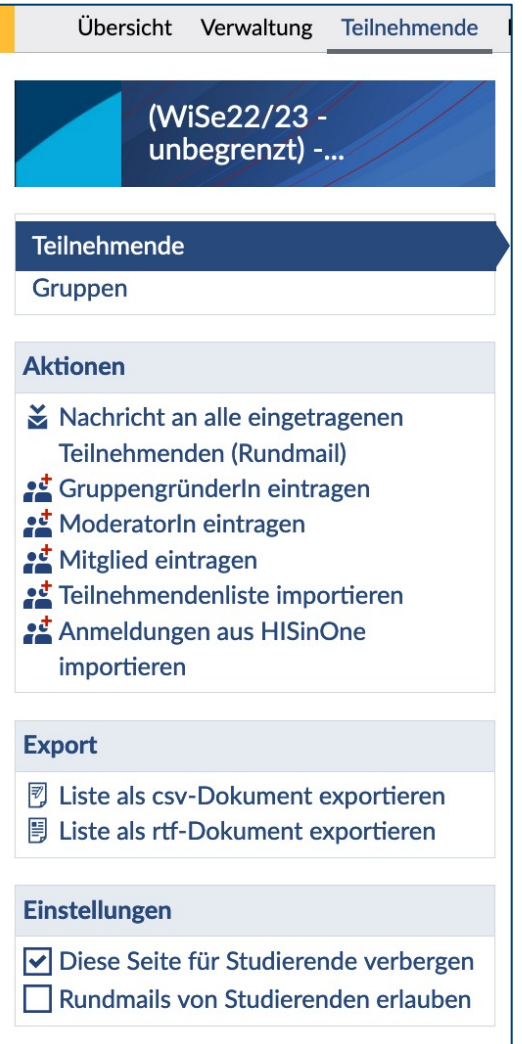

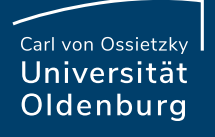

# Eine Klausur erstellen

- Aufgabenblatt erstellen
- Aufgabenblatt kopieren: Aufgabenblätter aus allen Veranstaltungen oder persönlicher Aufgabensammlung auswählbar
- Aufgabenblatt importieren: .xml-Datei
- Aufgabenblatt duplizieren: Aufgabenblatt in der Veranstaltung auswählen, auf "Kopieren" klicken und

Zielveranstaltung auswählen

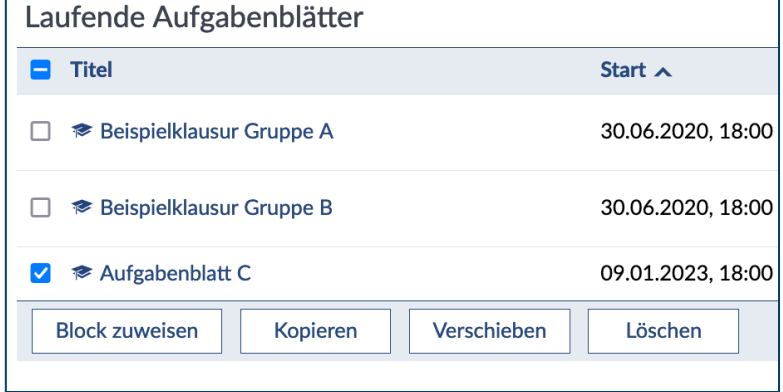

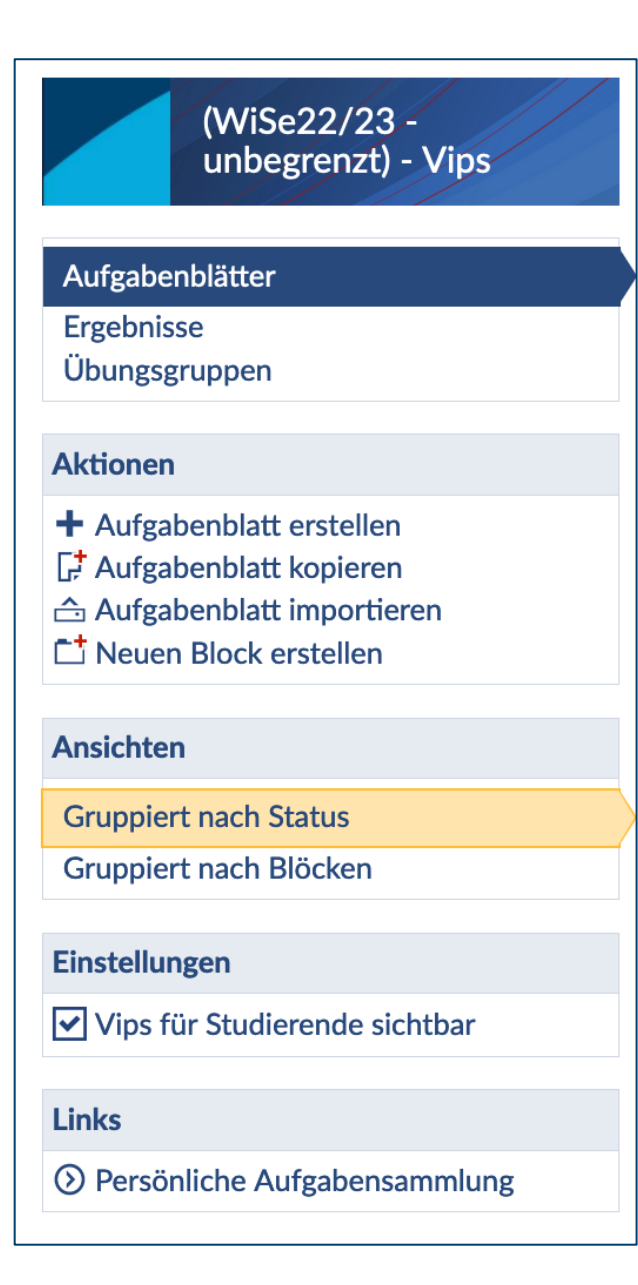

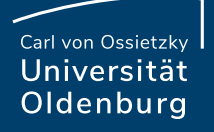

# Bearbeitungszeitraum und Bearbeitungsdauer

- Bearbeitungszeitraum (Startzeitpunkt und Endzeitpunkt)
- Bearbeitungsdauer (Dauer in Minuten): Nur beim Bearbeitungsmodus "Klausur"

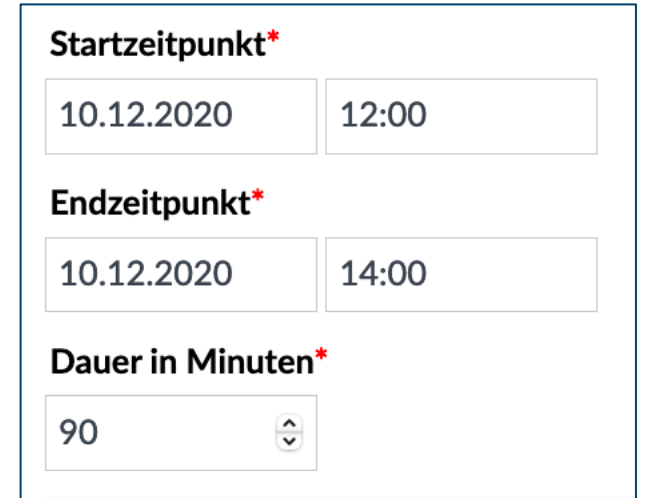

### Klausurvarianten

- "Zufällige Reihenfolge der Aufgaben bei Anzeige der Klausur"
- Gruppen (über "Teilnehmende") und Blöcke (Klausur einem Block zuweisen und Sichtbarkeit nur für eine bestimmte Gruppe einstellen) erstellen → Klausuren und Blöcke am besten alle gleich benennen

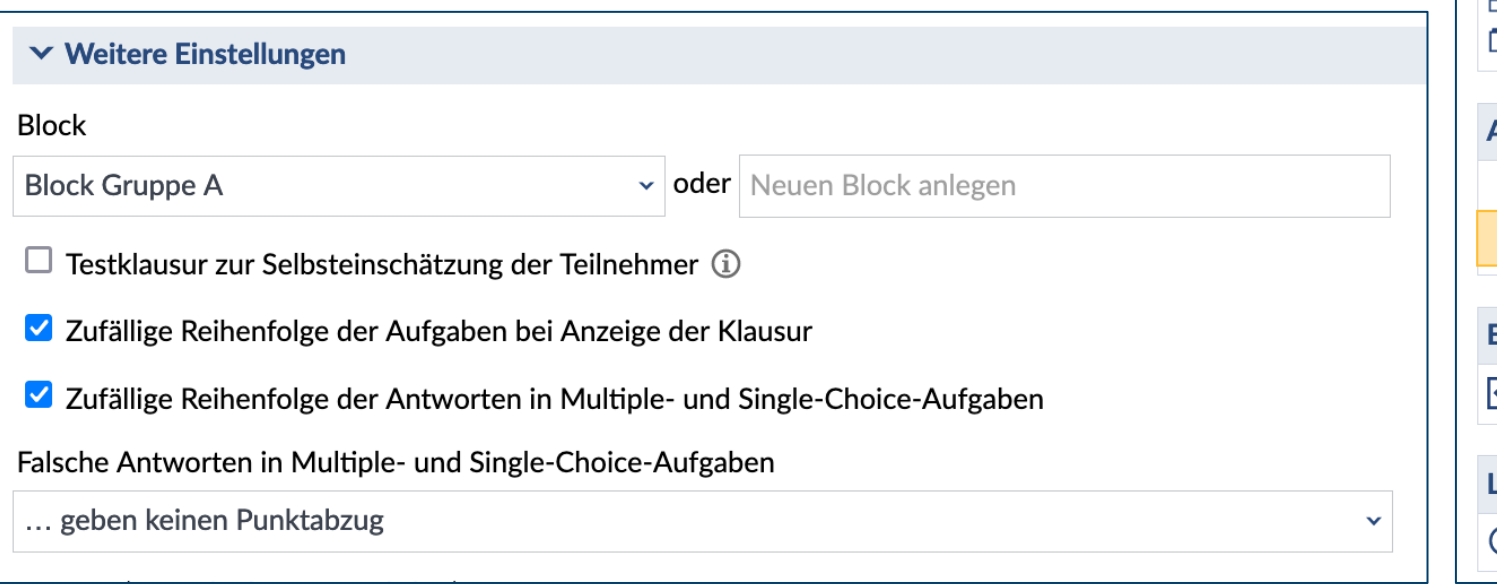

Aufgabenblätter Ergebnisse Übungsgruppen **Aktionen** + Aufgabenblatt erstellen Aufgabenblatt kopieren △ Aufgabenblatt importieren <u>t theuen Block erstellent</u> **Ansichten Gruppiert nach Status** Gruppiert nach Blöcken **Einstellungen** Vips für Studierende sichtbar .inks ⊙ Persönliche Aufgabensammlung

**Seite 10 Online-Klausuren mit Vips (Stud.IP) —** Mittagstreffen zur digitalen Lehre 10.01.2023 Julia Pfeifer— Referat Studium und Lehre

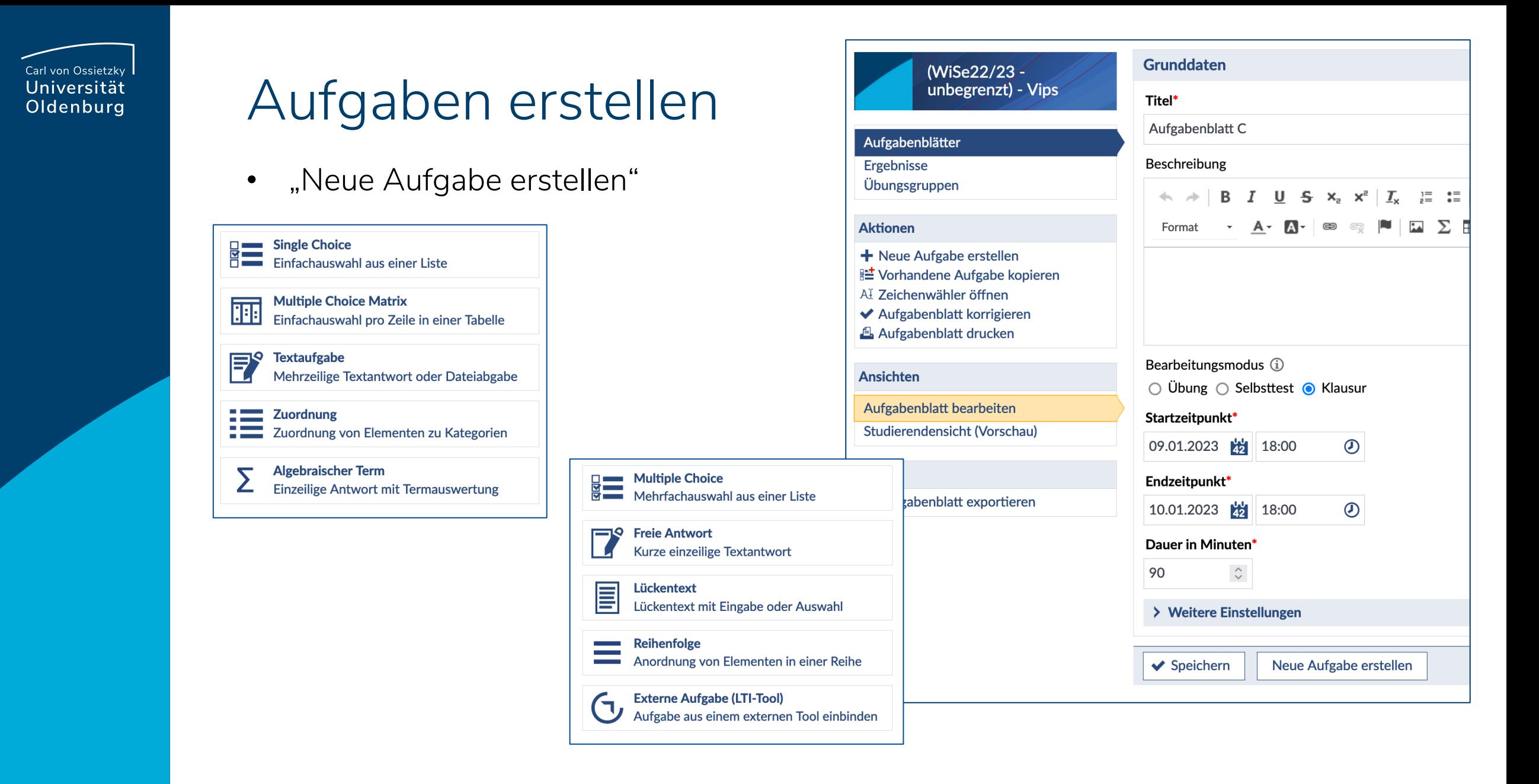

Carl von Ossietzky Universität Oldenburg

# Aufgabenblatt korrigieren

- Über "Ergebnisse" können Klausuren korrigiert werden
- Autokorrektur bei einigen Aufgaben möglich

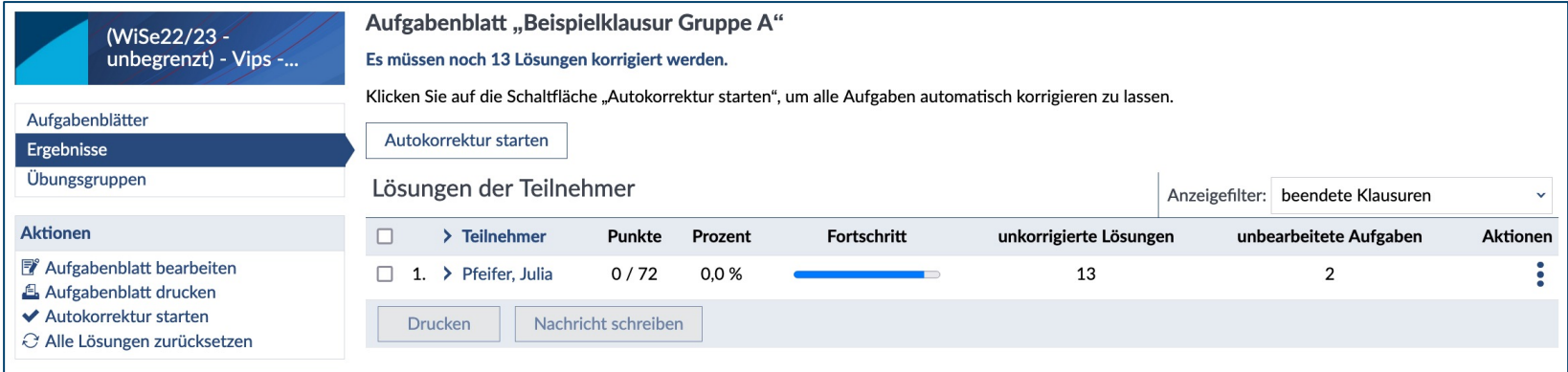

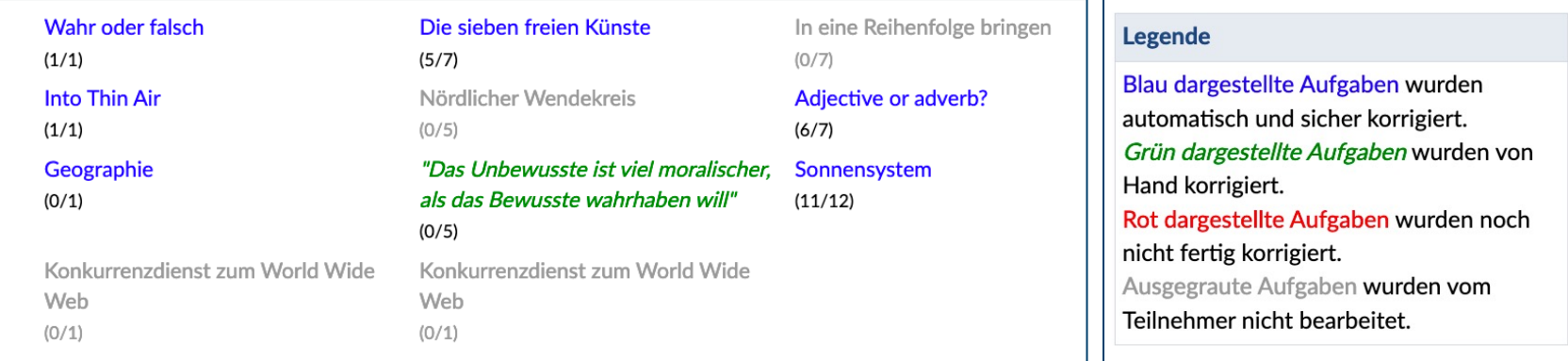

# Ergebnisse mit den Studierenden teilen

• Die Ergebnisse können erst nach Ablauf des Bearbeitungszeitraums von den Studierenden angeschaut werden

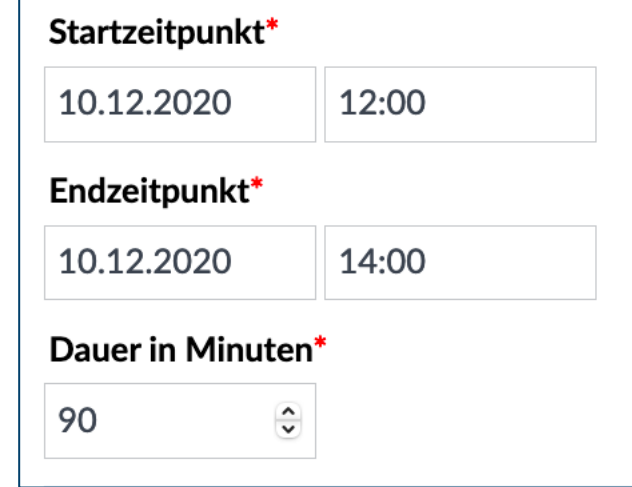

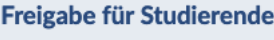

 $\bigcap$  nichts

O vergebene Punkte

◉ Punkte und Kommentare

O ... zusätzlich Aufgaben und Korrektur

O ... zusätzlich Musterlösungen

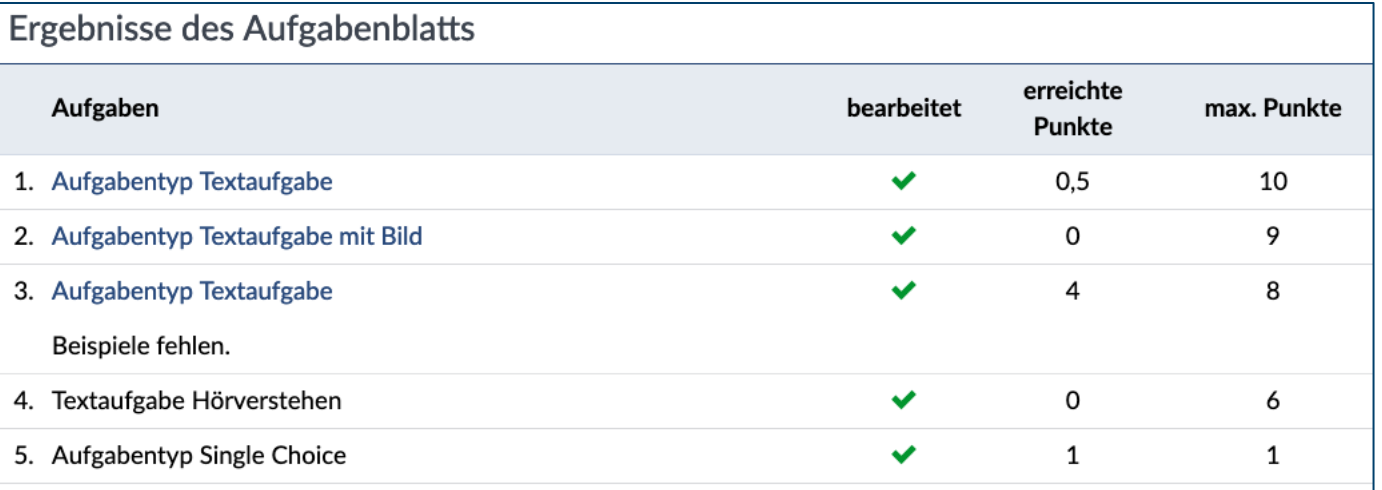

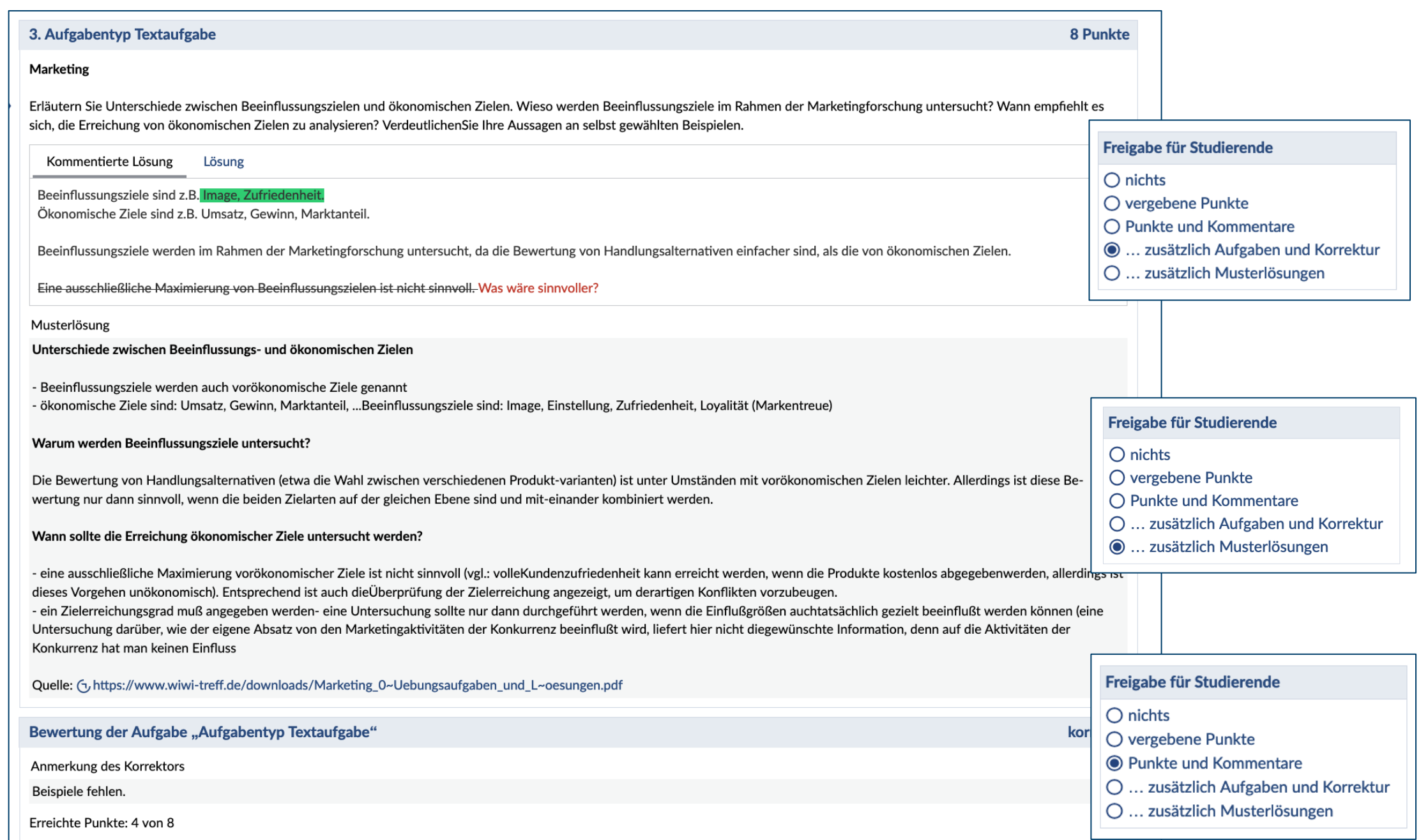

#### Carl von Ossietzky Universität Oldenburg

# Klausur exportieren/speichern

- Im Browser "Drucken" und als Ziel "Als PDF speichern" auswählen
- ZIP: "Abgegebene Dateien herunterladen"

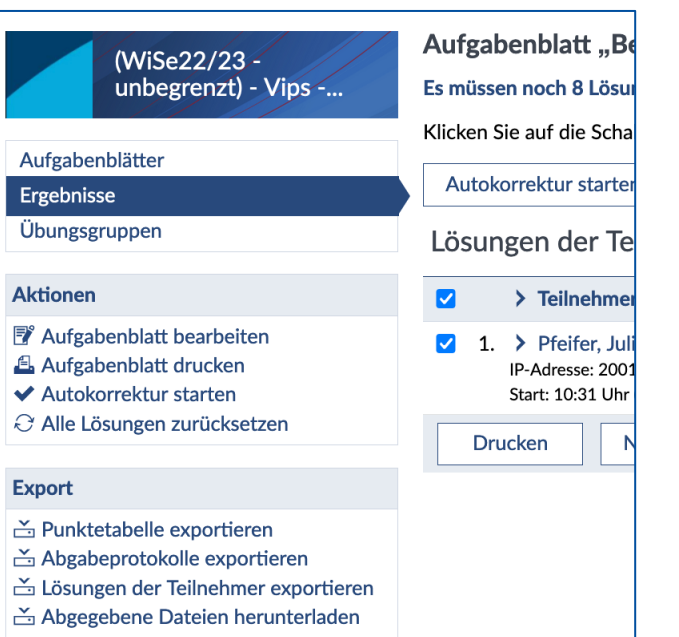

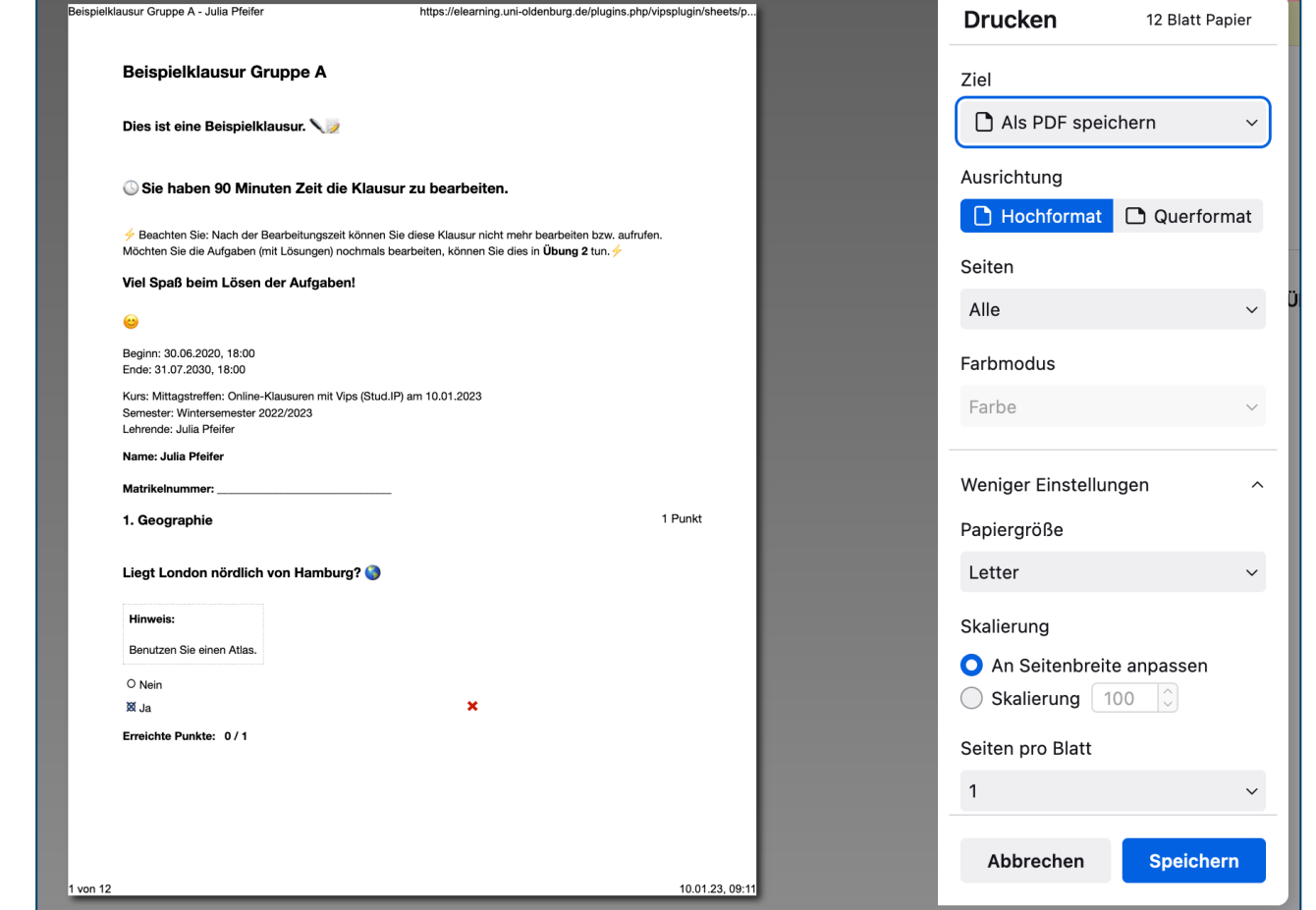

**Seite 15 Online-Klausuren mit Vips (Stud.IP) —** Mittagstreffen zur digitalen Lehre

10.01.2023 Julia Pfeifer— Referat Studium und Lehre

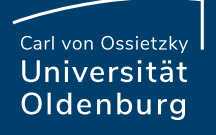

# Nachteilsausgleich

- Bearbeitungsdauer während der laufenden Klausur ändern: Über Aktionen "Abgabezeitpunkt bearbeiten"
- Änderung der Bearbeitungsdauer auch möglich, wenn die Klausur beendet wurde (die Klausur muss weiterhin für Studierende sichtbar sein: Bearbeitungszeitraum beachten!)
- Gruppen und Blöcke erstellen und eine Klausur mit einer anderen Bearbeitungsdauer erstellen

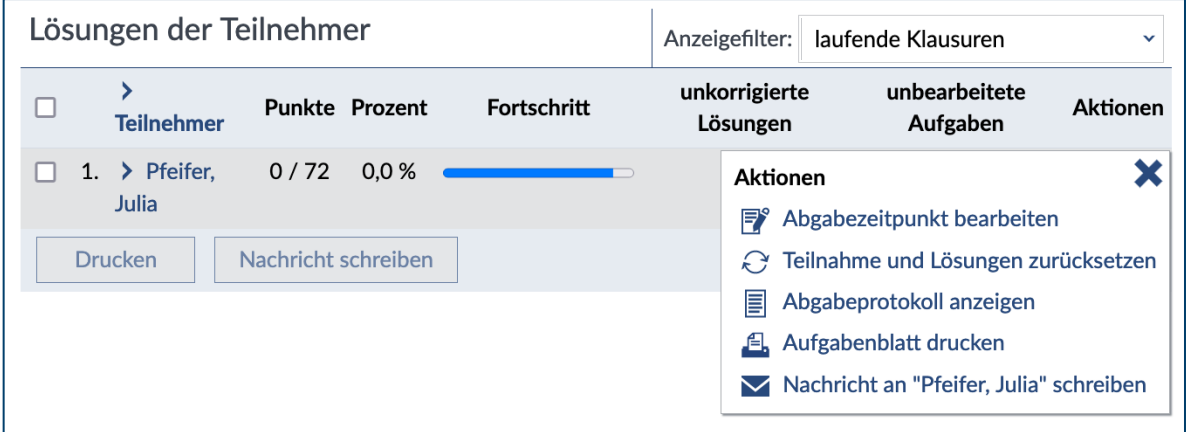

#### Carl von Ossietzky Universität Oldenburg

# Aufgabenprotokoll (exportieren)

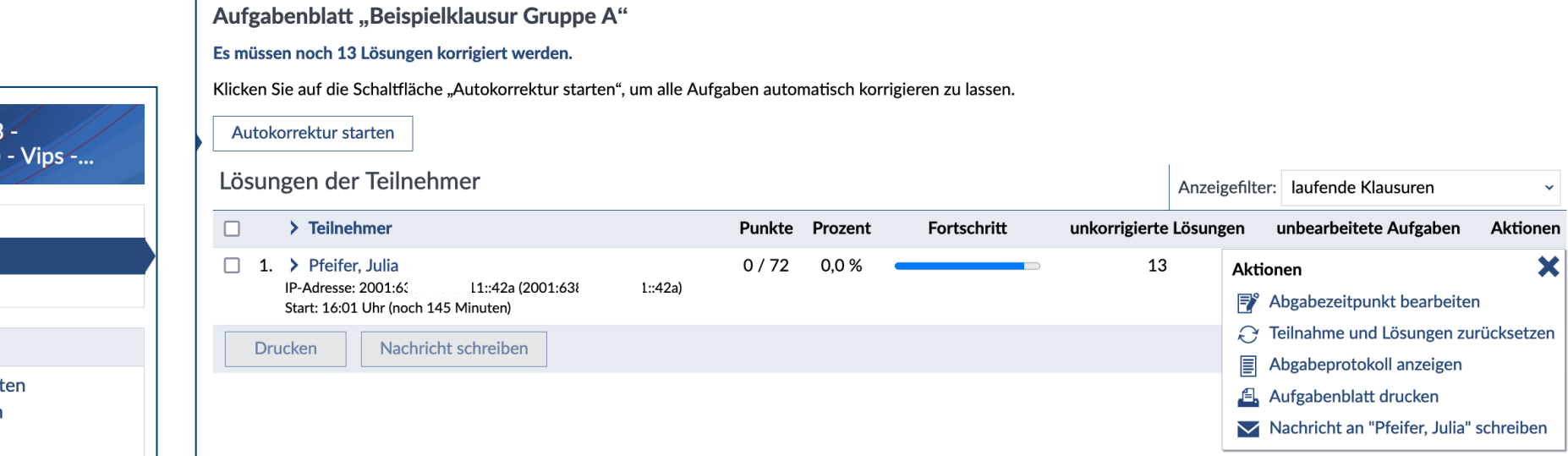

 $\ddot{\phantom{1}}$ 

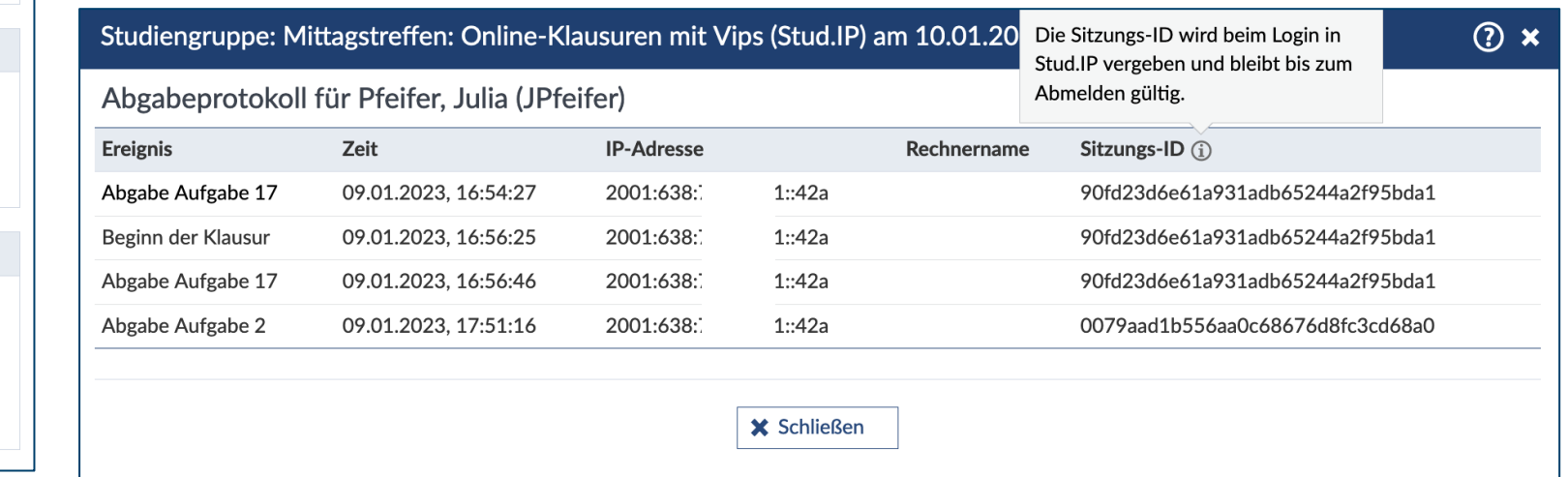

#### (WiSe22/23 unbegrenzt)

#### Aufgabenblätter

Ergebnisse

Übungsgruppen

#### **Aktionen**

- **F** Aufgabenblatt bearbeit
- Aufgabenblatt drucker
- ◆ Autokorrektur starten
- $\odot$  Alle Lösungen zurücksetzen

#### **Export**

- △ Punktetabelle exportieren
- Abgabeprotokolle exportieren
- 兰 Lösungen der Teilnehmer exportieren Abgegebene Dateien herunterladen

Freigabe für Studierende

- **◎** nichts
- O vergebene Punkte
- O Punkte und Kommentare
- O ... zusätzlich Aufgaben und Korrektur
- O ... zusätzlich Musterlösungen

Einstellung über das Aufgabenblatt:

Falsche Antworten in Multiple- und Single-Choice-Aufgaben

• geben keinen Punktabzug

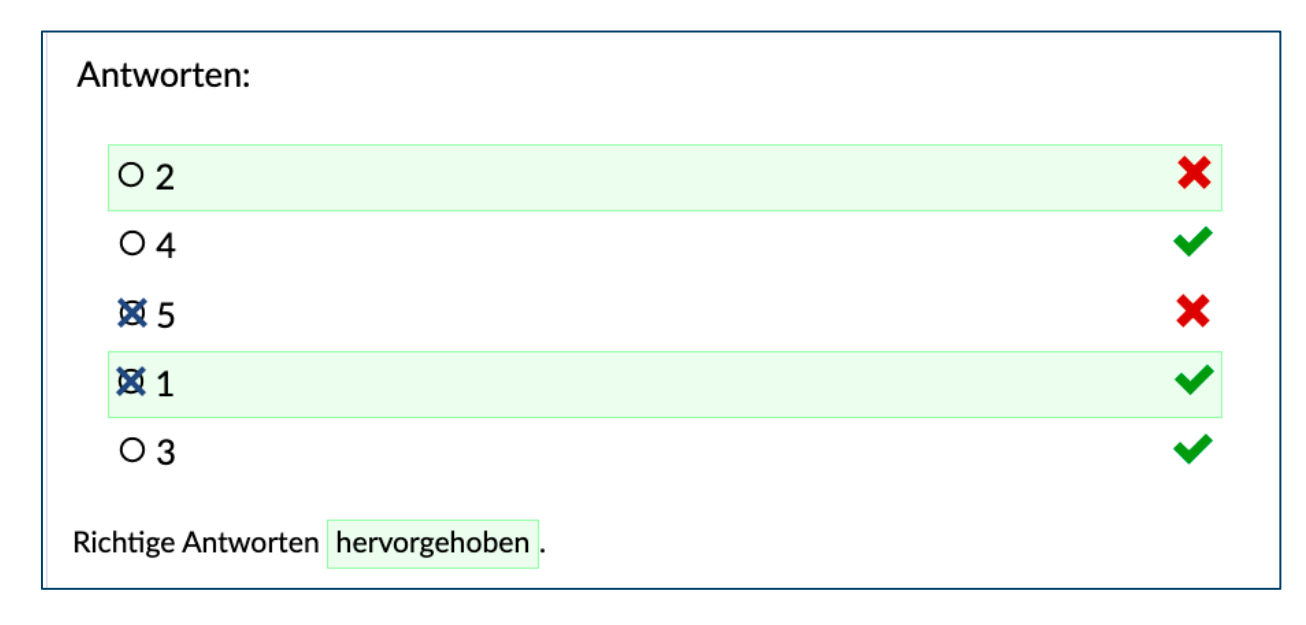

#### Erreichte Punktzahl: 3

Gesamtpunktzahl der Aufgabe: 5 Punkte

Erreichte Punkte: 3 + 0 = 3

Falsche Antworten in Multiple- und Single-Choice-Aufgaben

- geben Punktabzug (Gesamtpunktzahl Aufgabe mind. 0)
- Negative Punktzahl ist nicht möglich!

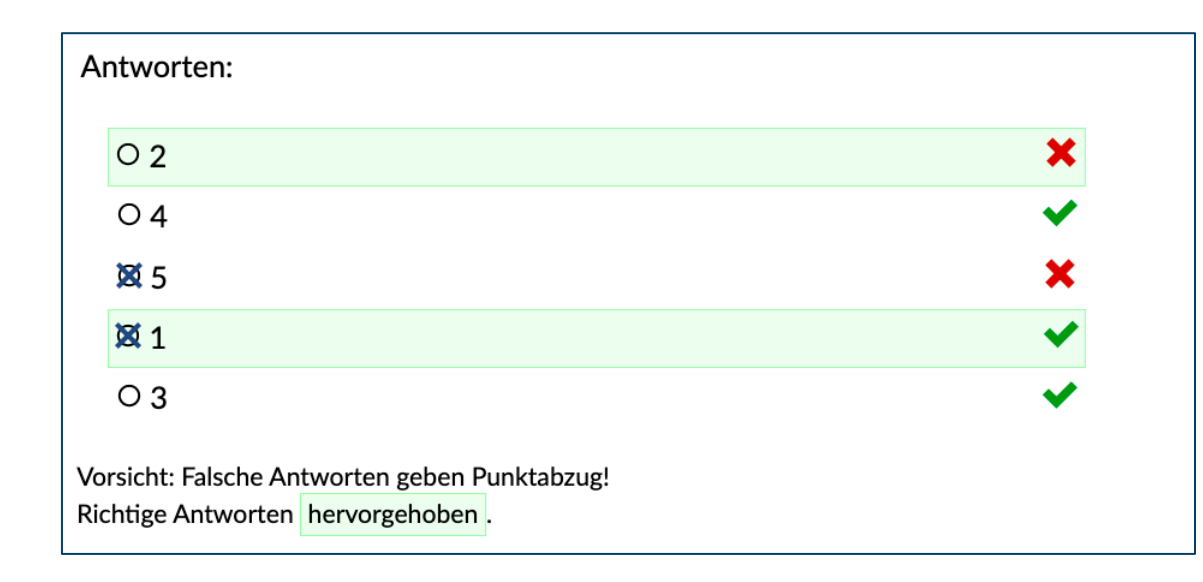

#### Erreichte Punktzahl: 1

Gesamtpunktzahl der Aufgabe: 5 Punkte

Erreichte Punkte: 3 - 2 = 1

Falsche Antworten in Multiple- und Single-Choice-Aufgaben

• führen zu einer Bewertung der Aufgabe mit 0 Punkten

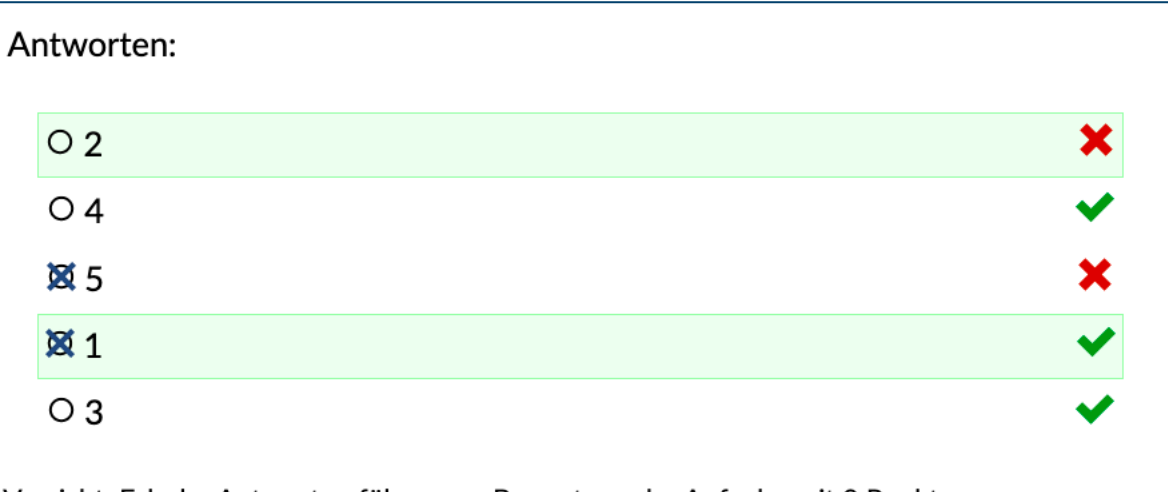

Vorsicht: Falsche Antworten führen zur Bewertung der Aufgabe mit 0 Punkten. Richtige Antworten hervorgehoben.

### Erreichte Punktzahl: 0

Gesamtpunktzahl der Aufgabe: 5 Punkte

Erreichte Punkte: Eine einzige falsche Antwort führt automatisch zu 0 Punkten

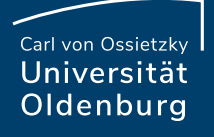

- Das System vergibt für Single Choice Aufgaben automatisch nur einen Punkt, da es nur eine richtige Lösung gibt, bei Multiple-Choice Aufgaben sind mehrere Punkte möglich.
- Option Single Choice oder Multiple Choice Matrix mit Enthaltung: Durch Enthaltung können keine Punkte erreicht oder verloren werden.

Hier im Beispiel wird 1 Punkt erreicht.

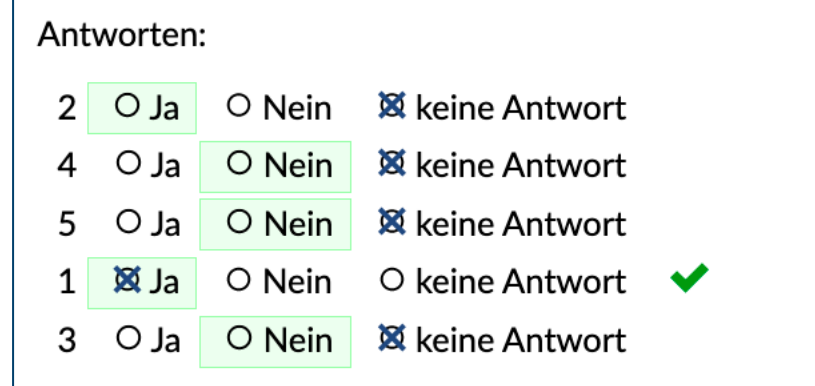

Verfahren zur Punktevergabe beim Aufgabentyp Reihenfolge (Einstellung in der Aufgabe):

- Punkte nur bei vollständig korrekter Lösung
- Punkte für Antworten an den korrekten Positionen
- Punkte für Paare von Antworten in korrekter Reihenfolge

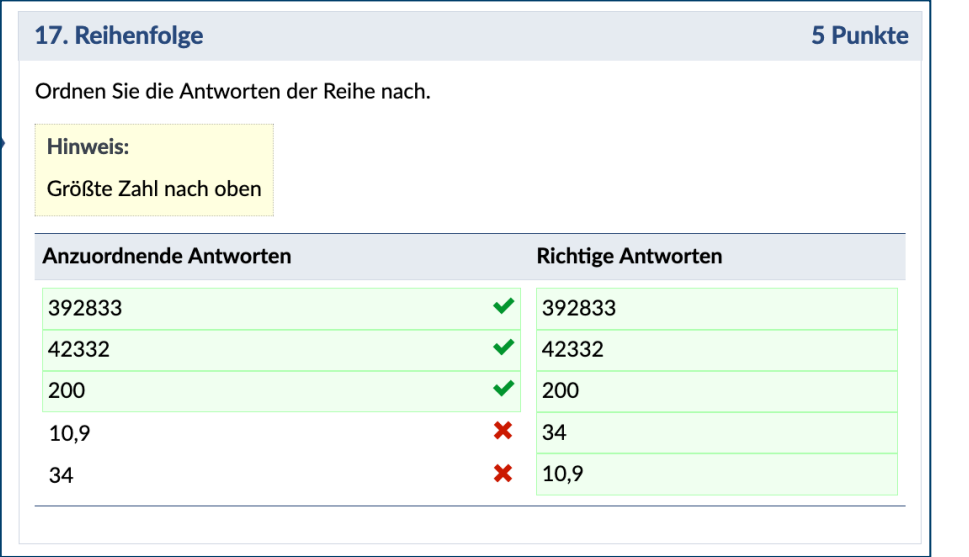

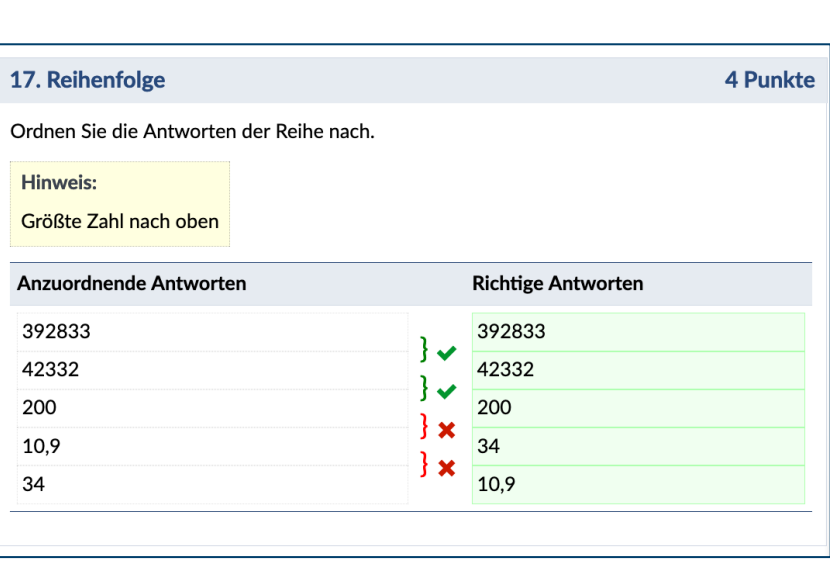

### 14. Reihenfolge Ordnen Sie die Antworten der Reihe nach. **Hinweis:** Größte Zahl nach oben  $|34$ | 10929 ∣3  $\parallel$  4 200  $\blacktriangleright$  Speichern

**Seite 22 Online-Klausuren mit Vips (Stud.IP) —** Mittagstreffen zur digitalen Lehre 10.01.2023 Julia Pfeifer— Referat Studium und Lehre

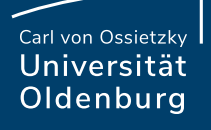

# Fragen?

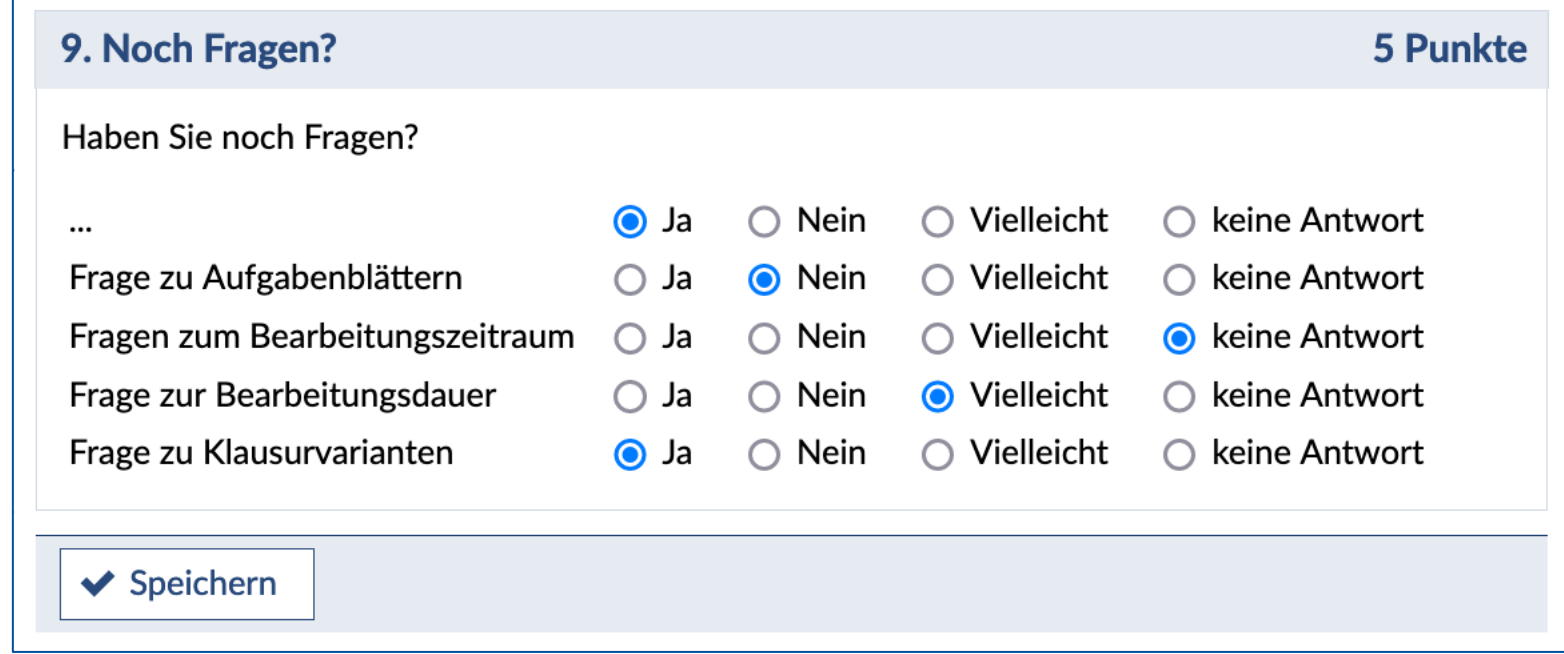

Carl von Ossietzky Universität Oldenburg

### Ressourcen

**Vips [Anleitung](https://elearning.uni-oldenburg.de/sendfile.php?force_download=1&type=0&file_id=ff22afbe3fad232484560a0d9077e251&file_name=OnlinePO_OPO_2022.pdf&cancel_login=1) (PDF):** 

https://wp.uni-oldenburg.de/edidactics/wp-content/uploads/site Vips\_Juni\_2020\_final.pdf

**Testklausuren in der Veranstaltung Für Studierende: V** https://elearning.unioldenburg.de/dispatch.php/course/details?sem\_id=f2f1c045166

Ordnung über die Durchführung von Prüfungen in elek **Prüfungen) an der Carl von Ossietzky Universität Olde** https://elearning.uni-

oldenburg.de/sendfile.php?force\_download=1&type=0&file\_id= 51&file\_name=OnlinePO\_OPO\_2022.pdf&cancel\_login=1